# <span id="page-0-0"></span>产品操作手册

关节型电爪

# AG 系列

Modbus-RTU 版本

<span id="page-0-1"></span>本文档为 AG 系列 ModbusRTU 通讯版本的产品操作手册,适用机型 如下:

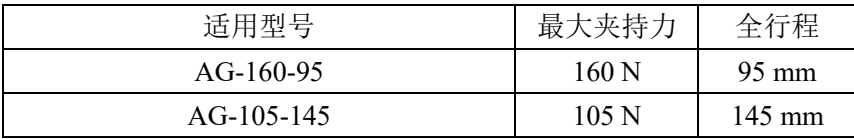

# 修订履历

<span id="page-1-0"></span>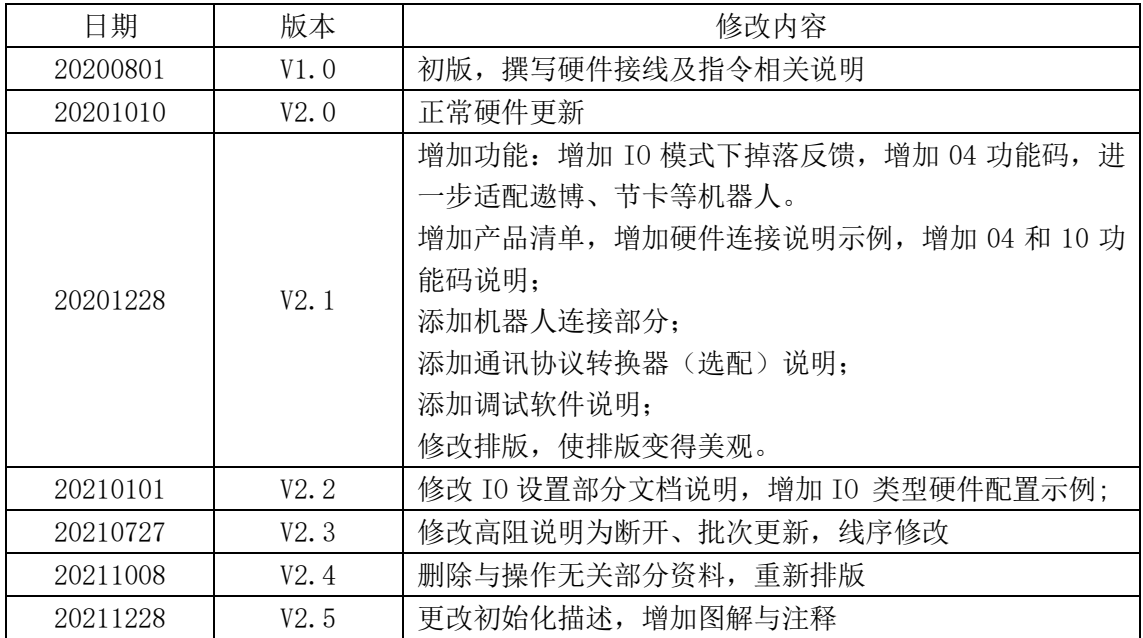

<span id="page-2-0"></span>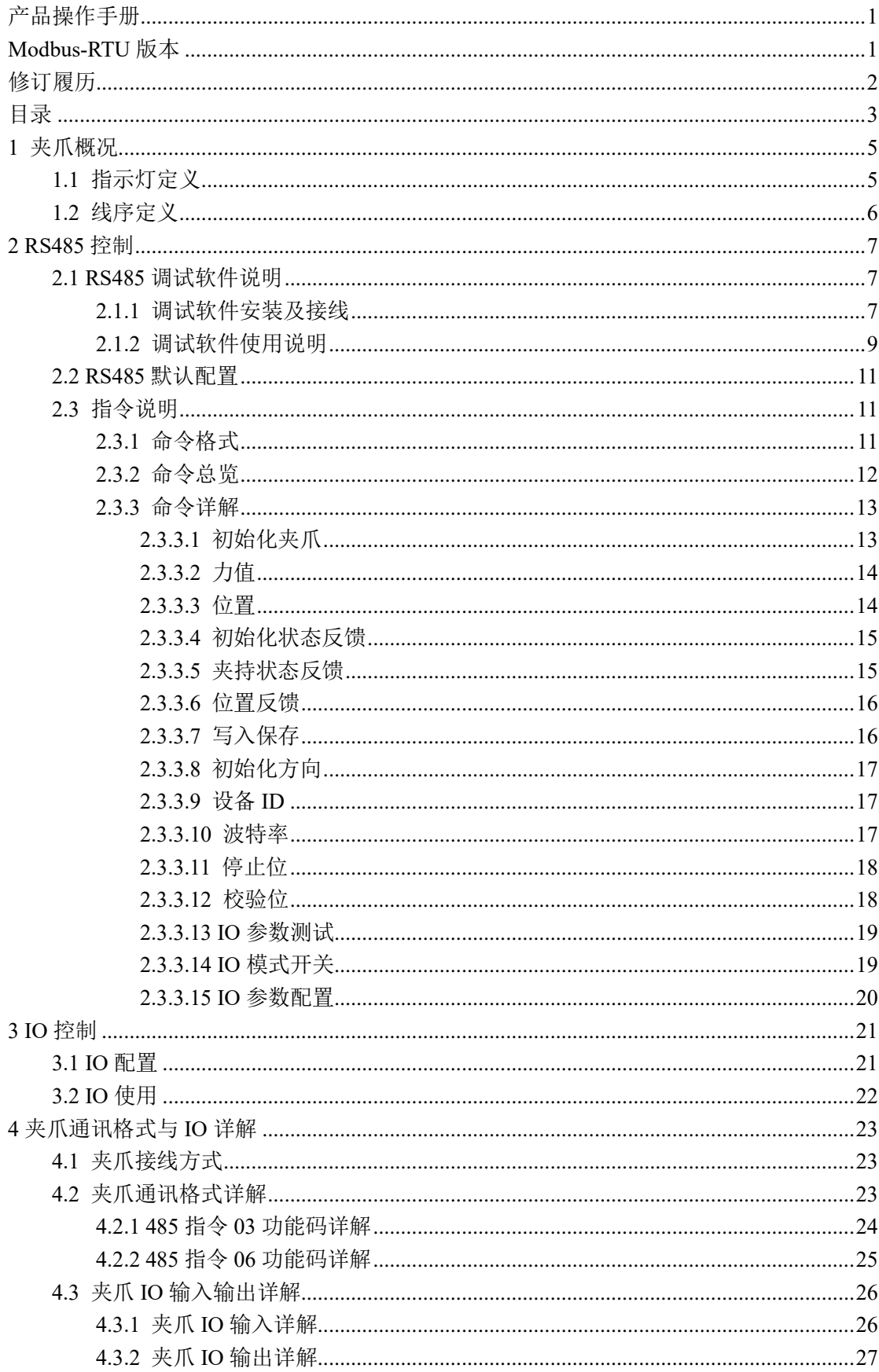

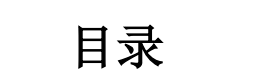

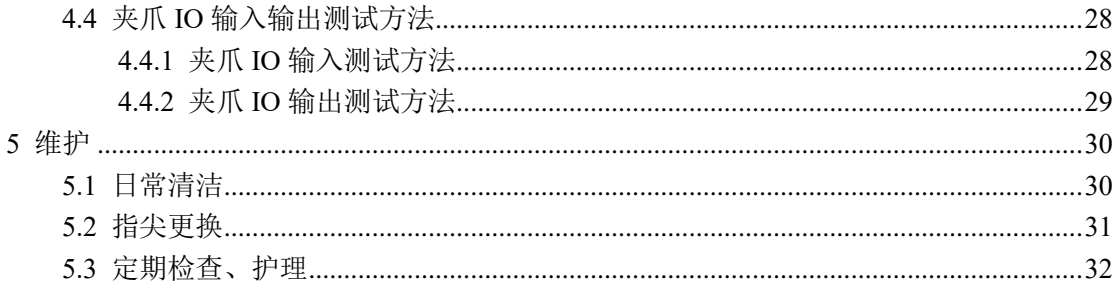

# <span id="page-4-0"></span>**1** 夹爪概况

AG 系列为关节型自适应电爪,数字代表夹爪的最大行程。夹爪配有一对平行指尖,运 动过程中对称运行,夹爪主体结构为平滑的长方形结构,底部与标准法兰适配,并配有一个 8 芯的通讯接口,用于连接到机器人末端或其他设备。并具有以下特点:

力位可控:夹爪可以对夹爪的夹持位置、夹持力值进行编程调节,夹爪运行过程中,运 行速度与夹持力有关,夹持力越大,运行速度越快。

多种通讯方式:夹爪本体采用标准的 **Modbus-RTU** 协议和 **IO** 模式进行控制。其他如 USB、EtherCAT、CAN、TCP/IP 等通讯协议可通过协议转换器进行转接。

夹持判断: 夹持过程中采用力控和位控相结合的方式。

夹持反馈:夹爪的状态可以通过编程进行读取,也可以根据夹爪本体的指示灯进行判断。 指尖可定制:可根据实时情况对指尖的进行替换,适用于精密加工、零件组装等领域。

AG 系列夹爪可与市面上主流的机器人和工业控制器 PLC 与工控机相连, 内置驱动, 在使用时只需接线就能控制夹爪。可在以下场景使用但不限于:

#### 夹爪应用场景

- ✓ 机床上下料;
- ✓ 工件抓取与搬运;
- ✓ 包装抓取;
- ✓ 实验室移液;
- ✓ 新零售行业;
- ✓ 教学科研;
- ✓ …

## <span id="page-4-1"></span>**1.1** 指示灯定义

夹爪可对夹爪的状态实时进行反馈。除了可用指令进行读取,也可以在指示灯的颜色上 进行判断:

指示灯颜色说明 · 未初始化状态: 红灯闪烁, 其他灯不亮。 · 初始化完成状态: 蓝灯常亮, 表示进入可操作的状态。 ·接收到命令状态:红灯快速闪烁一次(由于此时蓝灯常亮,因此夹爪指示灯会呈 现偏紫色的状态)。 • 夹住物体状态: 绿灯常亮, 其他灯不亮。 ·物体掉落状态:绿灯闪烁。

## <span id="page-5-0"></span>**1.2** 线序定义

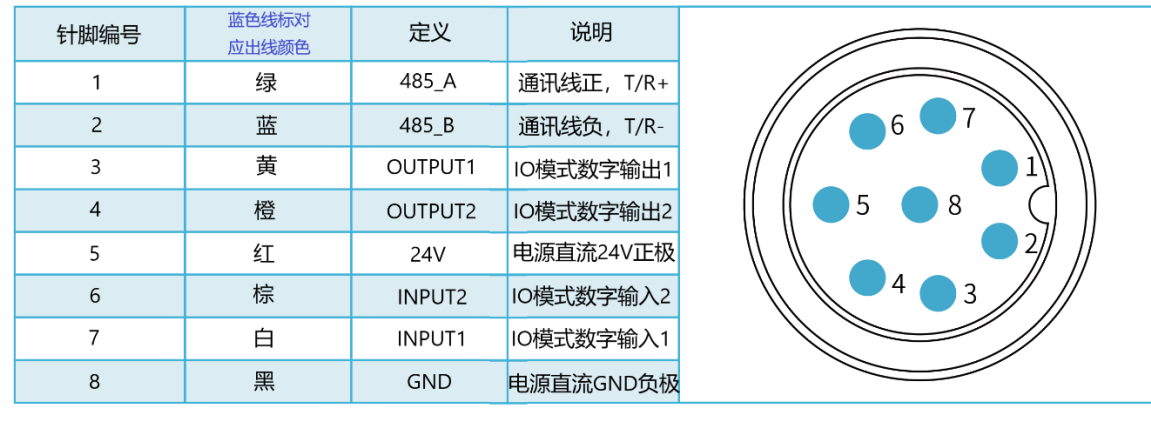

夹爪本体上的线序定义如图 1.1 (a), 1.1 (b) 所示

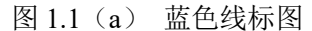

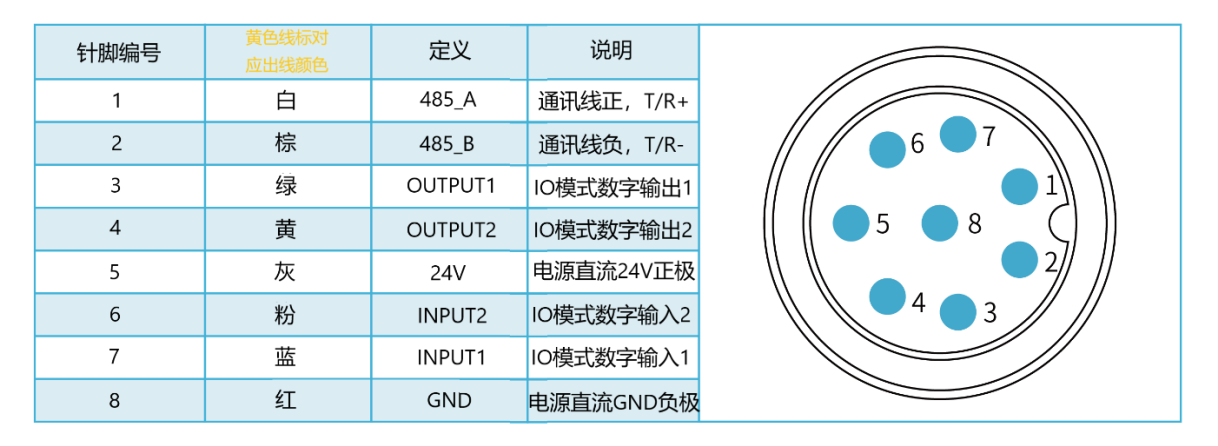

图 1.1(b) 黄色线标图

两图的区别为延长线管脚的线色。夹爪配有延长线用于接线,延长线的出线分为两个 版本,区分方法是查看出线端的线标颜色,一个是蓝色线标,一个是黄色线标,线序定义 请参考上方表格。

注:请根据线标区分线序,如出现线标丢失、脱落、遗忘等情况,请联系我司工作人 员,配合确定线序。如不联系我司工作人员,因接错线序,导致夹爪损坏,后果自负。

# <span id="page-6-0"></span>**2 RS485** 控制

夹爪命令采用标准的 Modbus-RTU 进行控制。Modbus-RTU 指令的部分说明请查阅 *[2.3.1](#page-10-2)*  [命令格式](#page-10-2)(Modbus-RTU 是市面上标准的通讯格式,广泛用于工业领域,具体详细格式请在 网络上查阅);具体接线方式请查阅 *[2.1.1](#page-6-2)* [调试软件安装及接线](#page-6-2);具体通讯寄存器地址说明 请查阅 *[2.3.3](#page-12-0)* [命令详解。](#page-12-0)

## <span id="page-6-1"></span>**2.1 RS485** 调试软件说明

调试软件专门用于在电脑端对夹爪进行控制和设置调试参数。由于电脑端一般没有 RS485 接口,需要使用 USB 转 485 模块将接口转换为 USB 接口, 便干夹爪在电脑端讲行调 试和控制。

#### <span id="page-6-2"></span>**2.1.1** 调试软件安装及接线

通过调试软件进行连接,本质上是通过 RS485 接口进行控制,具体连线需要连接夹爪 端的 **24V**,**GND, 485\_A(T/R+,485+) , 485\_B(T/R-,485-)**共 4 根线,电源为 24V 直流稳压电 源,将模块的 USB 插口插入到电脑的 USB 接口。不同系列的接线定义不同,请按照具体夹 爪的说明书进行接线,如下以 AG95 为例所示:

485A 接入 485 转 USB 模块 T/R+; 485B 接入 485 转 USB 模块 T/R-; 24V 接入 24V 直流稳压电源正极; GND 接入 24V 直流稳压电源负极

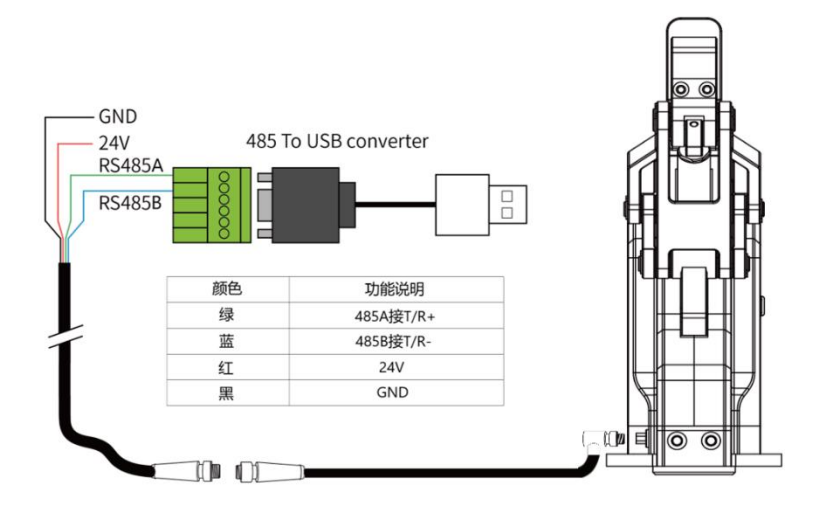

图 2.1 RS485 连接方式图(此图为蓝色线标接线图,黄色线标参考图 1.1b 接线即可)

#### 接线说明

①:当设备(电脑)有 RS485 接口时,通讯可以直接接入 RS485+和 RS485-通讯线 而不通过 USB 转 485 模块 ②: 通过此种方式接线,可以使用其它串口调试软件(如 Modbus Poll 等)进行调 试,

软件可以在官网上进行下载,软件安装过程中集成有软件和驱动,二者一起进行安装。 安装过程中建议勾选 创建快捷方式。

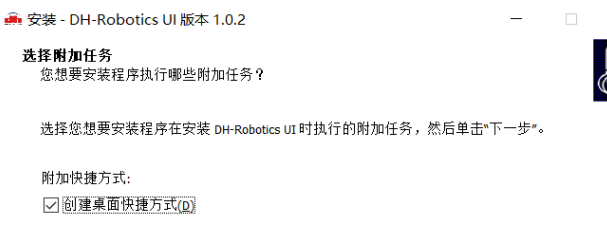

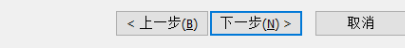

图 2.2(a) 软件安装界面

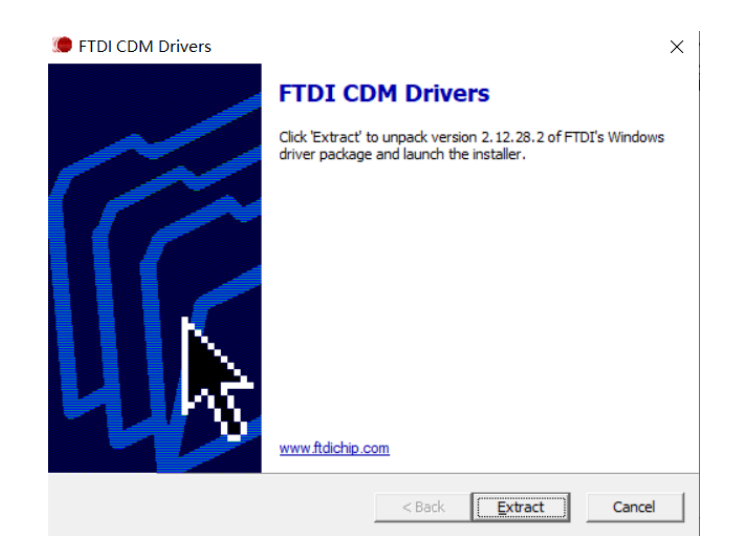

图 2.2(b) 驱动安装界面

## <span id="page-8-0"></span>**2.1.2** 调试软件使用说明

在使用前,需要按照使用说明(见 *2.1.1* [调试软件安装及接线](#page-6-2))接好对应接线。

打开软件,软件会自动识别串口,自动识别夹爪的波特率,ID 号等信息进行自动连 接。以 AG95 为例, 如下图所示:

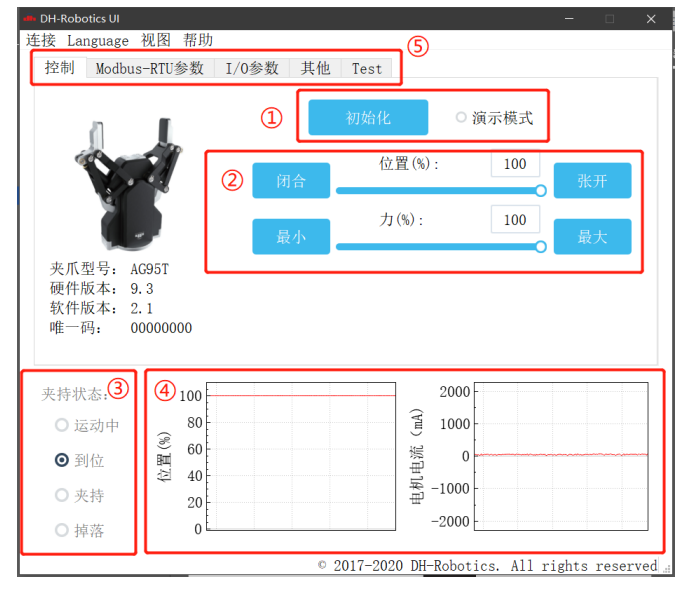

图 2.3 主控界面

具体界面说明如下所示:

#### 界面说明 · ①初始化及演示模式: 夹爪运行前需要进行初始化用于标定零点, 演示模式为一 个循环程序。 • ②控制界面: 可以针对夹爪的位置 力值进行控制。 • 3夹持状态: 实时显示夹爪的夹持状态。 ·④位置电流实时图:实时显示位置,电流。电流表示内部电机的电流,并非夹爪 实际消耗的电流。电流实时图可以体现夹持力的稳定性。 · ⑤参数设置: 可以针对 modbus-RTU 的配置参数, 如波特率、校验位等进行配 置;IO 模式为对 IO 模式相关参数进行配置;

夹爪本体采用 Modbus-RTU 进行通讯,可以往寄存器内部读写数据,可以在视图-【寄 存器】处对夹爪数据进行读写数据,包含控制、反馈、用户参数、I/O 参数如下图所示:

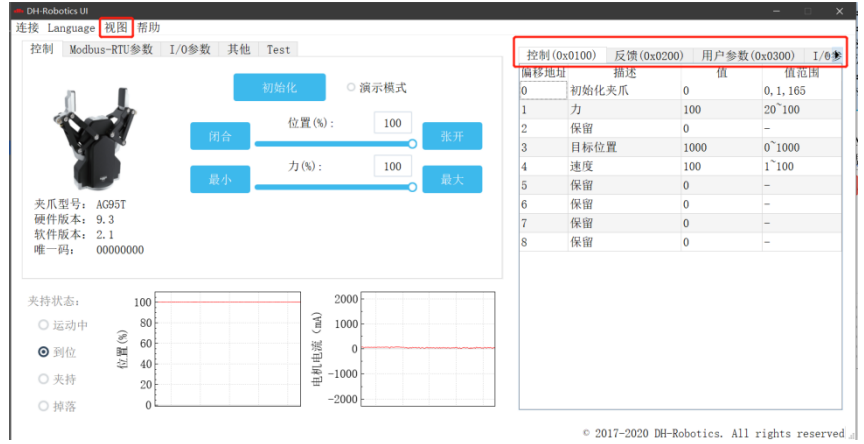

图 2.4 寄存器控制

您可以在【I/O 参数】处对夹爪 I/O 参数进行设置和配置, 当修改参数后, 请注意点击 保存按钮进行保存。下图是打开 IO 模式的操作:

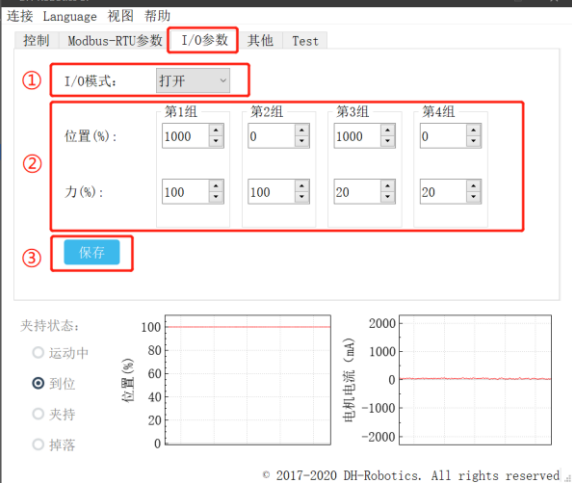

图 2.5 打开 IO 模式

切换 IO 步骤如下所示:

#### 切换 **IO** 模式步骤

· ①打开 IO 模式: 先打开 IO 模式。

- ·②配置 **4** 组 **IO** 参数:针对夹爪的 4 组参数,包含位置、力进行设置
- · 3保存: 点击保存按钮, 即可将参数写入 Flash 内部寄存器, 重启即可控制。

·④重启:重启后,夹爪自动初始化,状态灯变为蓝色。即切换成 IO 模式成功, 您可根据 INPUT 信号对夹爪进行控制, 运行状态会通过 OUTPUT 进行反馈。

#### 注意

·IO 模式和 485 模式控制有所冲突。

· 在此软件中, 夹爪开放 IO 模式后, 485 模式受限, 无法在软件上, 操作控制夹 爪。

- ·IO 模式打开后,不影响 485 通讯功能
- · IO 和 485 通讯, 可以同时控制, 遵循'先发先响应, 后发后响应'的原则

## <span id="page-10-0"></span>**2.2 RS485** 默认配置

夹爪 ID:1 波特率:115200 数据位: 8 停止位: 1 校验位: 无校验位

## <span id="page-10-1"></span>**2.3** 指令说明

#### <span id="page-10-2"></span>**2.3.1** 命令格式

夹爪采用标准的 Modbus-RTU 协议,支持 03、04、06、10 功能码。

夹爪在控制时,一般使用 03、06 功能码对夹爪进行读取控制。03 功能码及 06 功能码 为读取写入单一寄存器,控制指令由地址码(1个字节),功能码(1个字节),起始地址(2 个字节),数据(2 个字节),校验码(2 个字节)五个部分组成。我们以初始化指令 01 06 01 00 00 01 49 F6 为例, 如表 2.1 所示。

表 2.1 命令格式

| 地址码 | 功能码 | 寄存器地址    | 寄存器数据 | CRC 校验码 |
|-----|-----|----------|-------|---------|
|     | 06  | 00<br>71 | 00 01 | 49 F6   |

地址码: 表示夹爪的 ID 号。可在设备 ID 中进行修改, 默认是 1。01 代表夹爪的 modbus ID 为 01。

功能码:描述对夹爪的读写操作,是对夹爪读取数据,还是写入数据到夹爪,常见功能码有 03(读取保持寄存器)、06(写入保持寄存器)。初始化指令功能码为 06 代表准备写入。 寄存器地址:夹爪功能对应地址。初始化指令地址为 0x0100。

寄存器数据:写入数据到具体的寄存器地址,从而实现控制读取数据。初始化指令为写入 01 代表进行初始化。

CRC 校验码: 保证终端设备不去响应那些在传输过程中发生改变的数据, 保证系统的 安全性和效率。CRC 校验采用 16 位的循环亢余方法,根据前面数据进行转换,可知初 始化指令的 CRC 校验码为 49 F6。可查阅 [www.ip33.com/crc.html](http://www.ip33.com/crc.htm)

如需要读取多个寄存器地址或写入寄存器地址时,可以采用 04 (0x) 和 10 (0x) 功能 码对夹爪连续寄存器地址进行读写,具体控制指令格式请查阅 modbus-RTU 标准协议。

## <span id="page-11-0"></span>**2.3.2** 命令总览

#### 命令由基础控制地址表和参数配置地址表组成。

基础控制地址表:包含初始化、力值、位置及其对应的反馈命令,是主要的控制指令。 如表 2.2 所示。

参数配置表:包含夹爪的参数配置,包括可以写入 modbus-RTU 的相关配置以及 IO 相 关配置。需要注意的是,在配置完需要的参数后,需要在 0x0300 处写入 Flash 保存。如表 2.3 所示。

表 2.2 基础控制地址表

| 功能                                                   | Modbus 地址:<br>(16进制)           | 说明                   | 写入                                   | 读取                                                      |
|------------------------------------------------------|--------------------------------|----------------------|--------------------------------------|---------------------------------------------------------|
| 初始化夹<br>Ж                                            | 256<br>(0x0100)                | 重新标定夹<br>爪和回零位       | 0x01: 回零位 (找单向<br>位置):<br>0xA5: 重新标定 | 未处于初始化过程:<br>$\theta$ :<br>处于初始化过程;<br>1:<br>初始化中<br>2: |
| 力值                                                   | 257<br>(0x0101)                | 夹爪力值                 | 20-100, 百分比                          | 读取当前设定力值                                                |
| 位置                                                   | 运动到指定<br>259<br>位置<br>(0x0103) |                      | 0-1000, 千分比                          | 读取当前设定位置                                                |
| 初始化状<br>态反馈                                          | 512<br>(0x0200)                | 反馈当前夹<br>爪的初始化<br>状态 | -ilf. Modbus tht til 17<br>读取        | 0: 未初始化:<br>1: 初始化成功                                    |
| 反馈当前夹<br>夹持状态<br>513<br>爪的夹持状<br>反馈<br>(0x0201)<br>杰 |                                |                      | -ll: Modbus th,tlf {R<br>读取          | 0: 运动中: 1:<br>到达位<br>置:<br>夹住物体:<br>2:<br>物体掉落<br>3:    |
| 位置反馈                                                 | 514<br>(0x0202)                | 反馈当前夹<br>爪位置信息       | -此 Modbus 地址仅<br>读取                  | 读取当前实时位置                                                |

#### 表 2.3 参数配置地址表

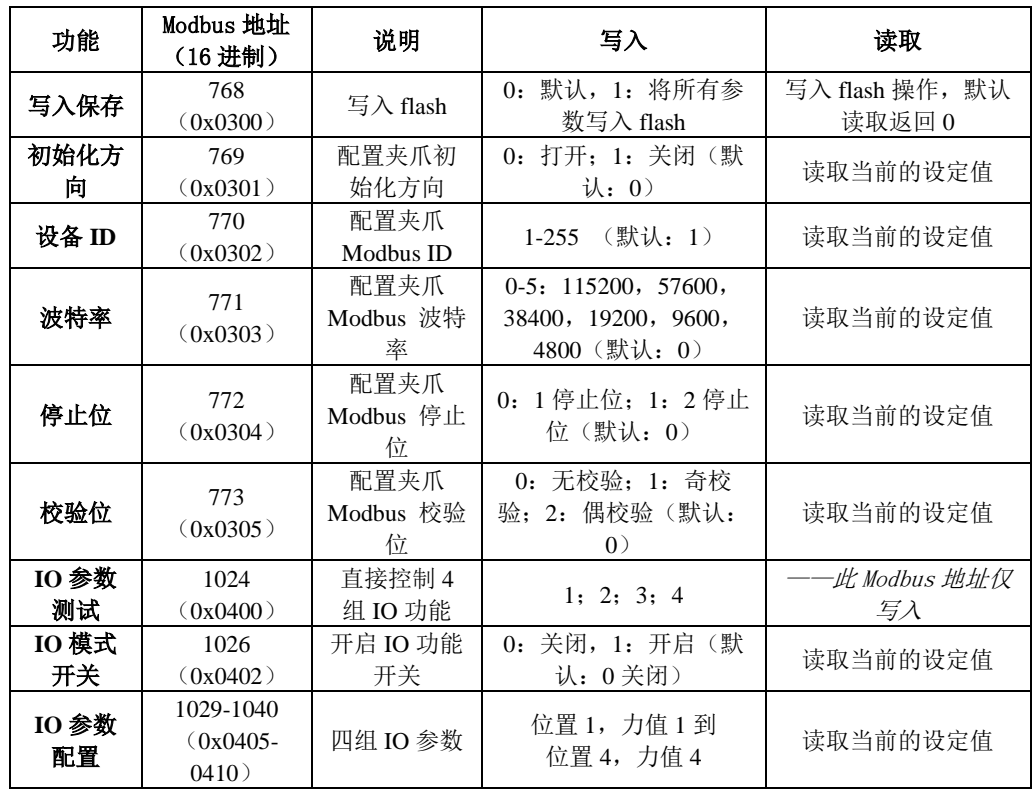

### <span id="page-12-0"></span>**2.3.3** 命令详解

#### <span id="page-12-1"></span>**2.3.3.1** 初始化夹爪

该命令为夹爪初始化相关命令,地址为 0x0100 。具体初始化命令详细介绍如下表 2.4 所示。 表 2.4 初始化指令

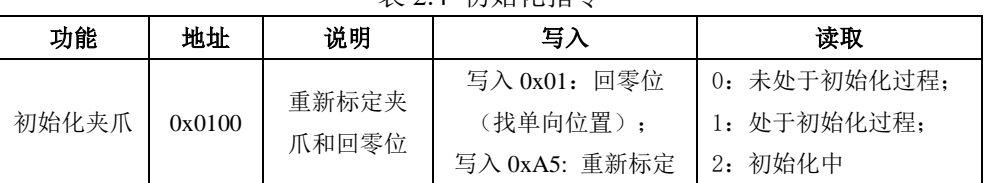

**RS485** 连接控制前需进行初始化夹爪,用于重新标定夹爪和回零位,夹爪初始化过程 中请勿控制。根据夹爪型号的不同,初始化时间为 0.5-3 秒左右,请在初始化结束后进行控 制。 $0x01$  和 $0xA5$  二者在功能上有所区分, 如下所示:

0x01:写入 0x01 将根据 *[2.3.3.8](#page-16-0)* [初始化方向](#page-16-0) 寄存器的值执行单方向初始化,来寻找最 大位置或最小位置(即单方向极限位),之后根据保存的总行程值(参见 0xA5)计算位置 百分比。若初始化方向为张开,夹爪当前位置也是张开,则视觉上夹爪初始化无动作。

0xA5:无论夹爪处于任何位置和状态,发送 0xA5 后,夹爪进行一次闭合到张开的动作。

## 注: **1.0xA5** 指令初始化过程中是在寻找最大和最小位置,如果在此过程中最大或最小位置 被阻挡,会识别错误的行程,如图 **2.6** 的 **0** 位置就会识别为夹持物体的宽度。

**2.**客户更换指尖后,需要进行 **0xA5** 初始化并进行保存。

**3.0x01** 指令是控制夹爪单方向初始化,行程则为上次 **0xA5** 初始化后进行保存的行程。

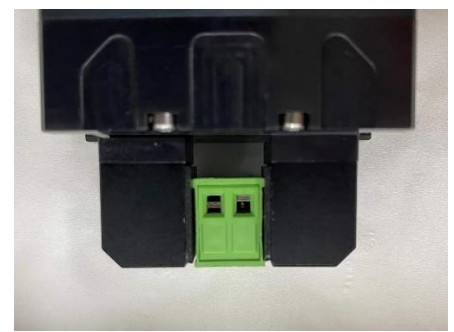

图 2.6 错误初始化示例

初始具体执行初始化命令如下所示:

执行初始化成功 (写操作): 发送 :01 06 01 00 00 01 49 F6 返回 :01 06 01 00 00 01 49 F6 完全进行初始化 (写操作):

发送 :01 06 01 00 00 A5 48 4D 初始化后发送保存指令,见 **[2.3.3.7](#page-15-1)** [写入保存](#page-15-1) 返回 :01 06 01 00 00 A5 48 4D, 再使用 **0x01** 功能码,行程会和 **A5** 保持一致

## <span id="page-13-0"></span>**2.3.3.2** 力值

该命令为夹爪力值相关命令,地址为 0x0101。具体力值命令详细介绍如下表 2.5 所示。

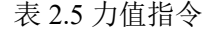

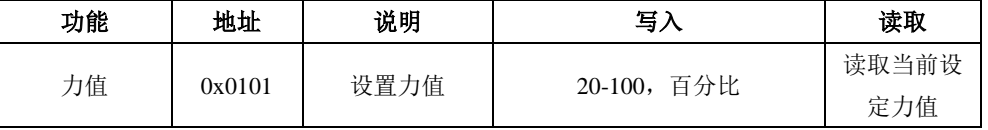

力的数值范围为 20-100(%),对应 16 进制数据为 00 14 – 00 64 。当您设定了力值之 后,夹爪会在位置移动中,以设定力值去夹持或者撑开目标物体。

以设置并读取 30%力值为例:

设置 30% 力值 (写操作): 发送 :01 06 01 01 00 1E 59 FE 返回 :01 06 01 01 00 1E 59 FE

读取当前设定力 (读操作): 发送 :01 03 01 01 00 01 D4 36 返回: 01 03 02 xx xx crc1 crc2

#### <span id="page-13-1"></span>**2.3.3.3** 位置

该命令为夹爪设置位置相关命令,地址为 0x0103。具体位置命令详细介绍如下表 2.6 所 示。

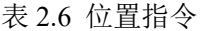

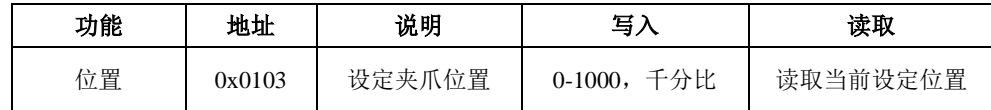

位置数值范围为 0-1000 (‰), 对应 16 进制数据为 00 00 – 03 E8, 可以在 0x0202 地 址处读取实时位置,请查阅 *[2.3.3.8](#page-15-0)* [位置反馈](#page-15-0)。以设置并读取 500(‰)位置为例:

设置 500 位置 (写操作):

发送 :01 06 01 03 01 F4 78 21

返回: 01 06 01 03 01 F4 78 21

读取当前设定位置 (读操作):

发送 :01 03 01 03 00 01 75 F6

返回: 01 03 02 xx xx crc1 crc2

读取当前实时位置 (读操作):

发送 :01 03 02 02 00 01 24 72 返回 :01 03 02 xx xx crc1 crc2

## <span id="page-14-0"></span>**2.3.3.4** 初始化状态反馈

该命令为夹爪读取初始化状态反馈相关命令,地址为 0x0200 。具体初始化状态反馈详 细介绍如下表 2.7 所示。

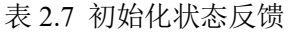

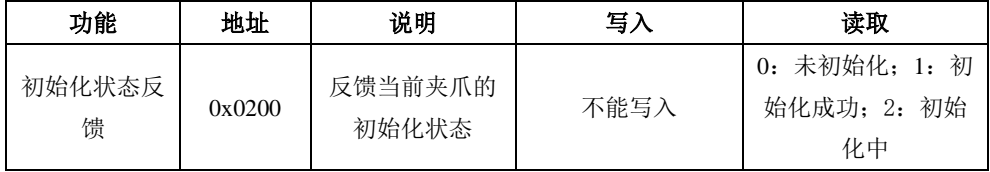

初始化状态反馈可用于获取是否进行了初始化。具体读取指令如下所示:

读取初始化状态 (读操作):

发送: 01 03 02 00 00 01 85 B2

返回: 01 03 02 00 00 B8 44 (当前为未初始化状态)

#### <span id="page-14-1"></span>**2.3.3.5** 夹持状态反馈

该命令为夹爪夹持状态反馈相关命令,地址为 0x0201 。具体夹持状态反馈详细介绍如 下表 2.8 所示。

#### 表 2.8 初始化状态反馈

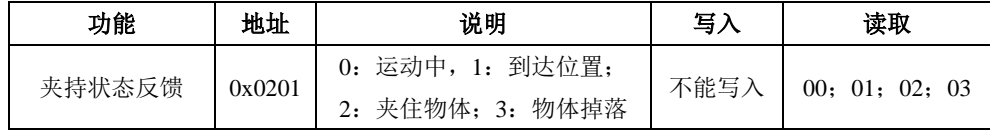

夹持状态反馈用于读取目前夹爪的状态,可分为4种状态,如下所示

#### 反馈状态说明

不同的返回的指令数据,代表夹爪的不同状态,具体状态如下:

- ·00 :夹爪处于正在运动状态。
- ·01 :夹爪停止运动,且夹爪未检测到夹到物体。
- ·02 :夹爪停止运动,且夹爪检测到夹到物体。
- ·03 :夹爪检测到夹住物体后,发现物体掉落。

注: 如果夹爪在到达指定位置前夹住物体, 那么此时也认为夹爪已经夹住物体(反馈 为:02)。

读取夹持状态反馈 (读操作):

发送: 01 03 02 01 00 01 D4 72

返回 :01 03 02 00 02 39 85(返回 02 代表夹住物体)

## <span id="page-15-0"></span>**2.3.3.6** 位置反馈

该命令为夹爪位置实时反馈命令,地址为 0x0202 。具体位置反馈详细介绍如下表 2.9 所示。

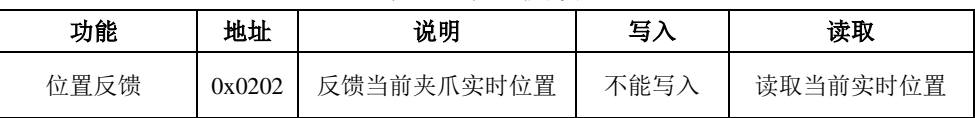

表 2.9 位置反馈

位置反馈可用于读取当前夹爪实时位置。具体读取指令如下所示:

读取位置状态 (读操作):

发送 :01 03 02 02 00 01 24 72

返回: 01 03 02 xx xx crc1 crc2

## <span id="page-15-1"></span>**2.3.3.7** 写入保存

该命令为夹爪写入保存配置参数相关命令,地址为 0x0300 。具体写入保存详细介绍如下表 2.10 所示。

#### 表 2.10 写入保存

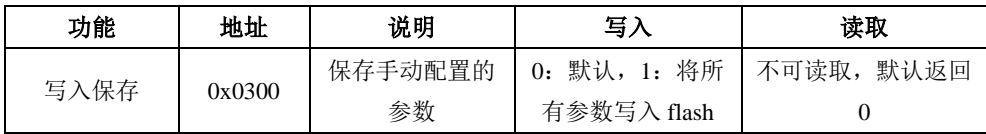

写入保存可用于保存 IO 配置以及 RS485 的参数配置。具体设置指令如下所示:

写入保存 (写操作):

发送 :01 06 03 00 00 01 48 4E6

返回 :01 06 03 00 00 01 48 4E

#### 注意

•若对夹爪进行过 IO 配置以及 RS485 的参数配置。必须要在此命令下对参数进行 FLASH 写入保存。(提示:写入操作会持续 1-2 秒, 期间不会响应其他命令,因此 建议不要在实时控制中使用此命令)

## <span id="page-16-0"></span>**2.3.3.8** 初始化方向

该命令为夹爪设置夹爪初始化方向相关命令,地址为 0x0301 。具体设置初始化方向命令详 细介绍如下表 2.11 所示。

| 功能    | 地址     | 说明      | 写入                          | 读取      |
|-------|--------|---------|-----------------------------|---------|
| 初始化方向 | 0x0301 | 配置初始化方向 | 0: 打开: 1: 关<br>默认: 0)<br>闭; | 读取当前设定值 |

表 2.11 初始化方向

设备 ID 可用于配置夹爪初始化方向为打开或关闭,默认为 0 打开。 当写入 0 时,夹爪会运行到最大的张开位置,并作为初始起点。 当写入 1 时,夹爪会运行到最小的闭合位置,并作为初始起点。

设置初始化方向 为关闭 (写操作):

发送 :01 06 03 01 00 01 19 8E

返回 :01 06 03 01 00 01 19 8E

写入保存 (写操作):

发送 :01 06 03 00 00 01 48 4E

返回: 01 06 03 00 00 01 48 4E

#### <span id="page-16-1"></span>**2.3.3.9** 设备 **ID**

该命令为夹爪设置夹爪设备 ID 相关命令,地址为 0x0302 。具体设置设备 ID 命令详细介 绍如下表 2.12 所示。

表 2.12 设备 ID

| 功能    | 地址     | 说明        | 写入            | 读取             |
|-------|--------|-----------|---------------|----------------|
| 设备 ID | 0x0302 | 配置夹爪      | '默认:<br>1-247 | 读取夹爪 Modbus ID |
|       |        | Modbus ID |               |                |

## <span id="page-16-2"></span>**2.3.3.10** 波特率

该命令为夹爪配置波特率相关命令,地址为 0x0303 。具体波特率配置详细介绍如下表 2.13 所示。

表 2.13 波特率设置

| 功能  | 地址     | 说明                                                           | 写入                  | 读取    |
|-----|--------|--------------------------------------------------------------|---------------------|-------|
| 波特率 | 0x0303 | $0-5: 115200, 57600,$<br>38400, 19200, 9600,<br>4800 (0: 默认) | 0: 1: 2: 3:<br>4: 5 | 读取波特率 |

波特率命令可用于修改波特率大小,默认为 115200,推荐默认。具体设置波特率指令如 下:

设置夹爪波特率为 115200 (写操作):

发送 :01 06 03 03 00 00 79 8E 返回: 01 06 03 03 00 00 79 8E

写入保存 (写操作): 发送 :01 06 03 00 00 01 48 4E 返回: 01 06 03 00 00 01 48 4E

#### <span id="page-17-0"></span>**2.3.3.11** 停止位

该命令为夹爪配置停止位相关命令,地址为 0x0304 。具体设置停止位详细介绍如下表 2.14 所示。

| 表 2.14 停止位设置 |        |                           |          |       |  |
|--------------|--------|---------------------------|----------|-------|--|
| 功能           | 地址     | 说明                        | 写入       | 读取    |  |
| 停止位          | 0x0304 | 配置夹爪 Modbus 停止   0: 1停止位; |          | 读取停止位 |  |
|              |        | 位                         | 1: 2 停止位 |       |  |

停止位命令可用于修改停止位位数,默认为 1 停止位,推荐默认。具体设置停止位指令

如下:

设置夹爪停止位为1 (写操作):

- 发送: 01 06 03 04 00 00 C8 4F
- 返回: 01 06 03 04 00 00 C8 4F
- 写入保存 (写操作):

发送 :01 06 03 00 00 01 48 4E

返回 :01 06 03 00 00 01 48 4E

#### <span id="page-17-1"></span>**2.3.3.12** 校验位

该命令为夹爪配置校验位相关命令,地址为 0x0305 。具体设置校验位详细介绍如下表 2.15 所示。

| 功能  | 地址     | 说明              | 写入                              | 读取    |
|-----|--------|-----------------|---------------------------------|-------|
| 校验位 | 0x0305 | 配置夹爪 Modbus 校验位 | 0: 无校验;<br>1: 奇校验;<br>偶校验<br>2: | 读取校验位 |

表 2.15 校验位设置

校验位命令可用于修改校验位,默认为无校验位,推荐默认。具体设置校验位指令如下:

设置夹爪校验位为无校验位 (写操作):

发送 :01 06 03 05 00 00 99 8F

返回: 01 06 03 05 00 00 99 8F

写入保存 (写操作):

发送 :01 06 03 00 00 01 48 4E

返回: 01 06 03 00 00 01 48 4E

## <span id="page-18-0"></span>**2.3.3.13 IO** 参数测试

该命令为夹爪通过 modbus-RTU 协议控制夹爪的 4 组已设定的 IO 参数,地址为 0x0400 。 具体 IO 控制详细介绍如下表 2.16 所示。

| 功能      | 地址     | 说明                  | 写入         | 读取       |
|---------|--------|---------------------|------------|----------|
| IO 参数测试 | 0x0400 | 通过发送数据控<br>制 4 组 IO | 1: 2: 3: 4 | 读取 IO 控制 |

表 2.16 IO 控制

IO 参数测试可用于直接运行设定的 4 组 IO 参数,即使断电,4 组 IO 参数的力值位置 和速度并不会改变,所以可以尽快将设备执行到运行状态。具体 IO 控制指令如下所示:

设置夹爪为第一组 IO 状态 (写操作):

发送 :01 06 04 00 00 01 49 3A

返回 :01 06 04 00 00 01 49 3A

#### 注意

·如您需使用 modbus-RTU 来控制 4 组 IO 参数,需关闭 IO 模式开关 。

## <span id="page-18-1"></span>**2.3.3.14 IO** 模式开关

该命令为设置 IO 模式开关相关命令,地址为 0x0402 。具体 IO 模式开关详细介绍如 下表 2.17 所示。

| 18 4.1 / 10 佚丸/ 人 |        |                |              |       |  |
|-------------------|--------|----------------|--------------|-------|--|
| 功能                | 地址     | 说明             | 写入           | 读取    |  |
| IO 模式开关           | 0x0402 | 是否开启 IO 功<br>能 | 0: 关闭, 1: 开启 | 读取设定值 |  |

表 2.17 IO 模式开关

IO 模式开关是用于是否打开 IO 模式的开关,有 0 和 1 两种状态。两种状态下对应的控 制范围如下表 2.18 所示。

表 2.18 IO 模式开关对应范围

| 前端开关状态 | 对应状态    | modbus-RTU 控制 | <b>IO 控制</b> |
|--------|---------|---------------|--------------|
|        | IO 模式关闭 | 可以            | 不可以          |
|        | IO 模式打开 | 不可以           | 可以           |

设置 IO 模式开关为关 (写操作):

发送 :01 06 04 02 00 00 29 3A

返回: 01 06 04 02 00 00 29 3A

写入保存 (写操作):

发送 :01 06 03 00 00 01 48 4E

返回 :01 06 03 00 00 01 48 4E

## <span id="page-19-0"></span>**2.3.3.15 IO** 参数配置

该命令为夹爪配置 4 组 IO 参数相关命令,地址为 0x0405-0x0410 。具体 IO 参数配置 详细介绍如下表 2.19 所示。

| 功能              | 高字节  | 低字节  | 说明      | 写入          | 读取     |
|-----------------|------|------|---------|-------------|--------|
|                 |      | 0x05 | 第1组位置   | 0-1000, 千分比 |        |
| 第1组IO<br>参数设置   |      | 0x06 | 第1组力值   | 20-100, 百分比 |        |
|                 |      | 0x07 | 第1组速度   | 1-100, 百分比  |        |
|                 |      | 0x08 | 第2组位置   | 0-1000, 千分比 |        |
| 第2 组 IO<br>参数设置 | 0x04 | 0x09 | 第2 组力值  | 20-100, 百分比 |        |
|                 |      | 0x0A | 第2组速度   | 1-100, 百分比  | 读取当前的值 |
| 第3组IO           |      | 0x0B | 第 3 组位置 | 0-1000, 千分比 |        |
| 参数设置            |      | 0x0C | 第3 组力值  | 20-100, 百分比 |        |
|                 |      | 0x0D | 第 3 组速度 | 1-100, 百分比  |        |
|                 |      | 0x0E | 第 4 组位置 | 0-1000, 千分比 |        |
| 第4组IO<br>参数设置   |      | 0x0F | 第4组力值   | 20-100, 百分比 |        |
|                 |      | 0x10 | 第 4 组速度 | 1-100, 百分比  |        |

表 2.19 IO 参数配置

IO 参数配置可用于配置 IO 参数。以设置第一组目标位置为 300,目标力为 30%,目标 速度为 30%为例:

设置 I/0 模式下第一组状态(写操作):

发送: 01 06 04 05 01 2C 98 B6 (目标位置 300) 返回:01 06 04 05 01 2C 98 B6 发送: 01 06 04 06 00 1E E8 F3 (目标力值 30%) 返回: 01 06 04 06 00 1E E8 F3 发送: 01 06 04 07 00 1E B9 33 (目标速度 30%) 返回:01 06 04 07 00 1E B9 33

# <span id="page-20-0"></span>**3 IO** 控制

IO 模式是工业上常见的控制方式,以硬件接线的形式对夹爪进行控制。在使用 IO 控制 时,需要提前将夹爪设置为 IO 模式,并设置好夹爪 4 组 IO 状态。

## <span id="page-20-1"></span>**3.1 IO** 配置

IO 模式的 4 种状态可通过串口软件进行配置,或者通过我司的调试软件对夹爪的参数 进行配置,具体接线方式和配置方式请参考下表:

| 夹爪信号定义   | 控制设备                       |
|----------|----------------------------|
| Input 1  | DO /D-Out / Digital Output |
| Input 2  | DO /D-Out / Digital Output |
| Outout   | DI /D-In / Digital Input   |
| Outout 2 | DI /D-In / Digital Input   |
| 24V      | $24V/24V+$                 |
|          | $0V/24V$ - $/GND$          |

表 3.1 IO 模式接线表

四组参数配置完成后,即可通过设置 INPUT 1 和 INPUT 2 引脚状态控制夹爪, 通过检测 输出引脚 OUTPUT 1 和 OUTPUT 2 可以获取夹爪状态。

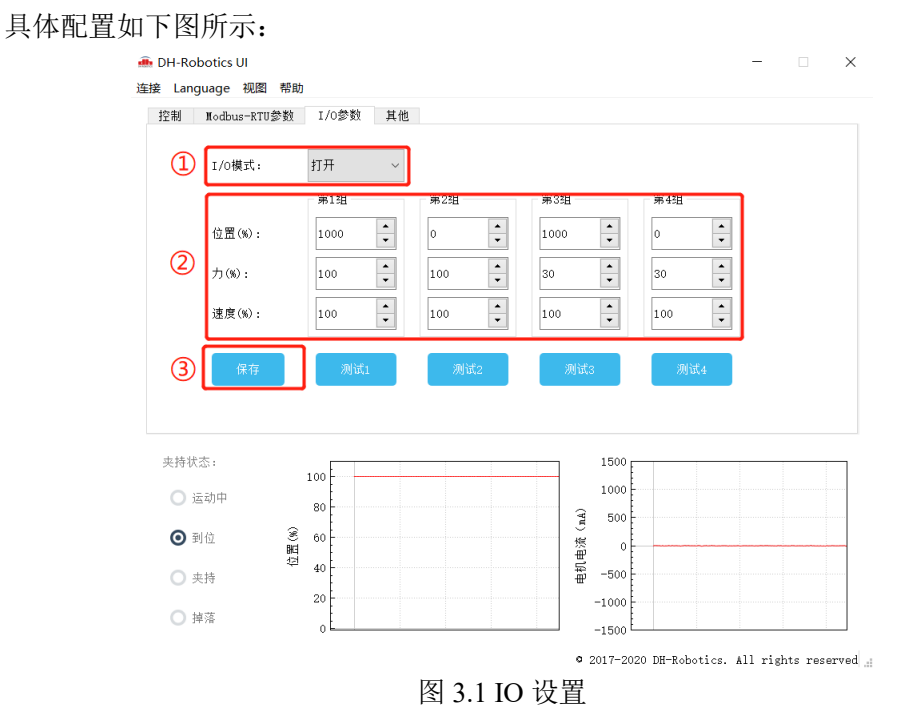

#### 切换 IO 模式步骤

· ①打开 IO 模式: 先打开 IO 模式。

·②配置 **4** 组 **IO** 参数:针对夹爪的 4 组参数,包含位置、力、速度进行设置

• 3保存: 点击保存按钮, 即可将参数写入 Flash 内部寄存器, 重启即可控制。

- ·④重启:重启后即切换成 IO 模式成功,您可根据 INPUT 信号对夹爪进行控
- 制,运行状态会通过 OUTPUT 进行反馈。

AG95 系列夹爪,默认 IO 类型是 PNP 型输入, PNP 型输出。即可以通过设置 INPUT 1 和 INPUT 2 引脚状态(24V 和高阻(断开)状态)来控制夹爪。由于每个 INPUT 引脚都识别两 种输入状态,所以可以设置为四种夹爪状态(00 10 01 11)。具体引脚状态对应如表 3.2 所示。 表 3.2 INPUT1 INPUT2 对应 IO 状态表

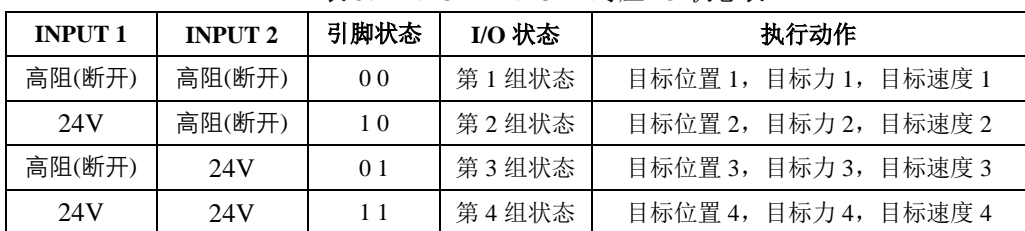

注:高阻状态即电阻值极大状态,对应夹爪不接线时状态,下同。

通过检测输出引脚 OUTPUT 1 和 OUTPUT 2 可以获取夹爪当前状态,夹爪在运行过程 中,可以读取 4 种夹爪状态。具体如表 3.3 所示。

表 3.3 OUTPUT1 OUTPUT2 反馈状态表

| <b>OUTPUT 1</b> | <b>OUTPUT 2</b> | 引脚状态 | 指令内容            |
|-----------------|-----------------|------|-----------------|
| 高阻(断开)          | 高阻(断开)          | 00   | 夹爪处于运动状态        |
| 24V             | 高阻(断开)          | 10   | 夹爪未夹到物体, 处于到位状态 |
| 高阻(断开)          | 24 V            | 01   | 夹爪检测到夹住物体       |
| 24V             | 24 V            |      | 夹爪检测到物体掉落       |

#### 注意

• 数字 IO 默认输入输出都为 PNP 型,输入输出都为 24V 有效。(高电平有效禁 止接地或 **0V**,导致夹爪损坏后果自负) ·输入输出可以配置。若需改为 NPN 型, 即输入输出 0V 有效, (低电平有效禁 止接 **24V**,导致夹爪损坏后果自负)需提前与我司进行沟通。

## <span id="page-21-0"></span>**3.2 IO** 使用

当配置完参数后,硬件上需要连接 24V、GND、INPUT 1、INPUT 2、OUTPUT 1、 OUTPUT 2。

将 INPUT 和 OUPUT 接好对应的设备,确认好接线无误后重启,夹爪会自动进行初始 化。然后根据 INPUT 信号对夹爪进行控制。运行状态会通过 OUTPUT 进行反馈。

# <span id="page-22-0"></span>**4** 夹爪通讯格式与 **IO** 详解

## <span id="page-22-1"></span>**4.1** 夹爪接线方式

夹爪采用标准 MODBUS-RTU 通讯协议,RS-485 接口通讯。 接线方式为半双工接线,如图 4.1.

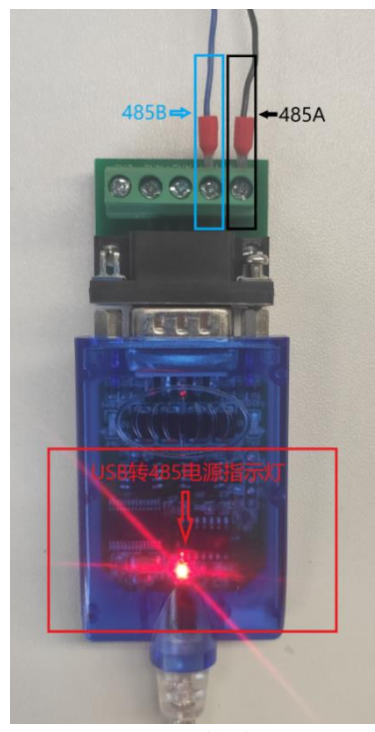

图 4.1 接线

USB 转 485 模块正面朝上, USB 转 485 模块通电之后电源指示灯亮红色;

上方接口处右侧 2 个接口为 485A/B 线。示范夹爪颜色为黑色 A, 蓝色 B。夹爪信号线 颜色定义请参考线标为准。

## <span id="page-22-2"></span>**4.2** 夹爪通讯格式详解

夹爪默认通讯格式为: 115200 波特率;数据长度8;停止位 1,无奇偶检验。上位机与 夹爪通讯格式要一致。如不一致无法通讯请修改上位机或者夹爪通讯格式,夹爪通讯格式修 改之后需重启。修改夹爪通讯格式请参考相应的夹爪说明书。

## <span id="page-23-0"></span>**4.2.1 485** 指令 **03** 功能码详解

硬件采用 RS-485, 主从式半双工通讯, 主站呼叫从站, 从站应答方式通讯 注: 485 指令均为 16 进制; 寄存器地址请参考**夹爪说明书**内的命令总览 夹爪常用功能码为 03;06 两个功能码,下方表 4.1 为 03 功能码使用简介。 举例指令: 01 03 01 03 00 01 75F6 03 功能码: 读取寄存器值 表 4.1 功能码使用简介

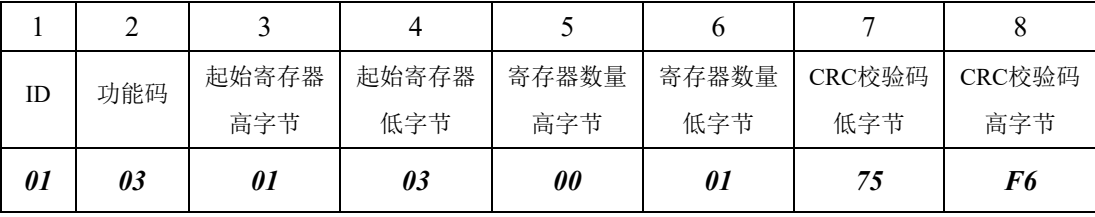

第 1 字节为从站 ID 范围(1~254);

第 2 字节为功能码 03H 转向 2 02 年 计数据 2 字节为功能码 03H

第 3、4 字节为起始寄存器 事件 等于 第 2000 要读取寄存器的开始地址;

第 5、6 字节为要读取寄存器的数量 00 01 代表只读取当前 0103 寄存器;

第 7、8 字节为 CRC 校验码 计算 1~6 字节的 CRC16 校验和。

举例指令说明: 主站读取从站 ID 为 1, 0103 寄存器开始的 0001 个寄存器的值返回主站。 注意事项:

> 如读取寄存器数量改为0002,就是读取0103开始的2个寄存器,0103与0104。 需注意,读取数量是按照顺序往下读取,无法跳跃读取。例如 0104 寄存器和 0106 寄存器,需通过两个读取指令。或者读取数量改为 0003,读取 0104 0105 0106 三 个寄存器的值。不能通过一个指令单独读取 0104 与 0106。

从站返回指令:*01 03 02 03 E8 B8FA*

表 4.2 功能码使用简介

| 功能码<br>ID | 返回 | 寄存器当前 | 寄存器当前 | CRC校验码 | CRC校验码 |     |
|-----------|----|-------|-------|--------|--------|-----|
|           |    | 字节总数  | 数据1   | 数据2    | 低字节    | 高字节 |
| 01        | 03 | 02    | 03    | E8     | B8     | FA  |

第 1 字节为从站 ID 范围(1~254);

第 2 字节为功能码 03H 主站读取数值返回;

第 3 字节为返回数据长度 2 2 2 个字节长度数据;

第 4、5 字节为返回数据内容 返回的数据内容为 03E8;

第 6、7 字节为 CRC 校验码 计算 1~6 字节 CRC16 校验和。

#### 返回指令说明:

主站向从站发送读取指令 0103 0103 0001 75F6 , 从站给主站返回指令 0103 02 03E8 B8FA。 解释: ID 为 1 的从站返回 2 个字节长度的数据 03E8 (16 进制), 转化为 10 进制为 1000。 0103 寄存器地址在夹爪设定里面代表位置寄存器。返回的数据代表当前夹爪在 1000 位置上。

## <span id="page-24-0"></span>**4.2.2 485** 指令 **06** 功能码详解

#### 举例指令: 0106 0103 03E8 7888 06 功能码: 写单个寄存器值 表 4.3 功能码使用简介

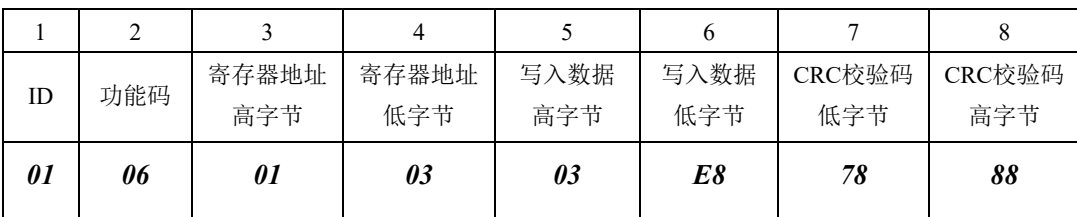

第 1 字节为从站 ID 范围(1~254); 第 2 字节为功能码 06H <br>第 2 字节为功能码 06H 第 3、4 字节为寄存器地址; 第 5、6 字节为写入数据 03E8 转换成 10 进制为 1000; 第 7、8 字节为 CRC 校验码 The COD 计算 1~6 字节的 CRC16 校验和。

# 举例指令说明: 主站写入数据到 ID 为 1 的从站单个寄存器 0103 内。写入的数据为 03E8。0103 为位置寄存器,此指令表示控制夹爪移动到 1000 位置上。 注意事项: 使用 06 功能码写入数据, 当从站接受正确时会返回一样的指令与校验码, 表 示此指令正确接受写入。例如主站发送:*0106 0103 03E8 7888* 从站返回:*0106 0103 03E8 7888* 。

## <span id="page-25-0"></span>**4.3** 夹爪 **IO** 输入输出详解

## <span id="page-25-1"></span>**4.3.1** 夹爪 **IO** 输入详解

注:夹爪 *IO* 输入是通过两根 *PNP* 型 *IO* 控制线对夹爪进行 *4* 种状态控制。具体 *IO* 参数设 置请参考相关夹爪说明书 *IO* 控制章节。此处仅说明 *PNP* 型的输出输入原理。

夹爪 IO 输入线为两根, 线序定义参考线标。两根 IO 线每根有两种状态, 对应 0 1 。 两根线共 4 种输入。如下表 4.4 所示。*INPUT* 代表输入。

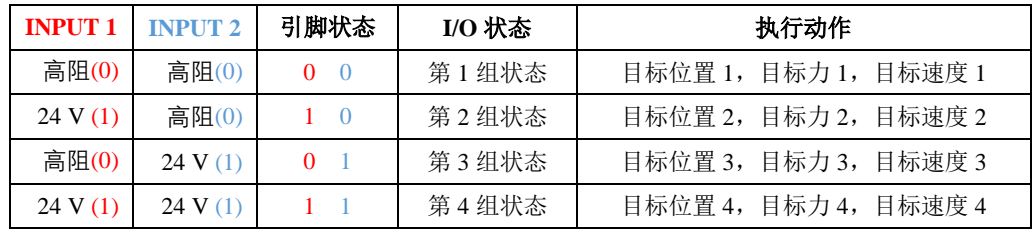

表 4.4 IO 状态

#### 表 **4.4 INPUT1**、**2** 解释:

由于每根线有两种输出状态 0 和 1, 高阻状态在夹爪设定里面代表 0; PNP 是 24V 有 效, 所以 24V 就代表 PNP 三极管回路导通, 在夹爪设定里面代表 1。一根 IO 线每次只能 输出一种状态也就是一个 0 或者 1, 两根线互相组合一共有 4 种输入状态, 代表 4 种夹爪 输入信号。

#### 高阻与 **0V** 解释:

 $PNP = \n *W*$ 管为 24V 有效, 与 NPN 三极管的 0V 有效相反。下面使用图片解释 PNP 三极 管。

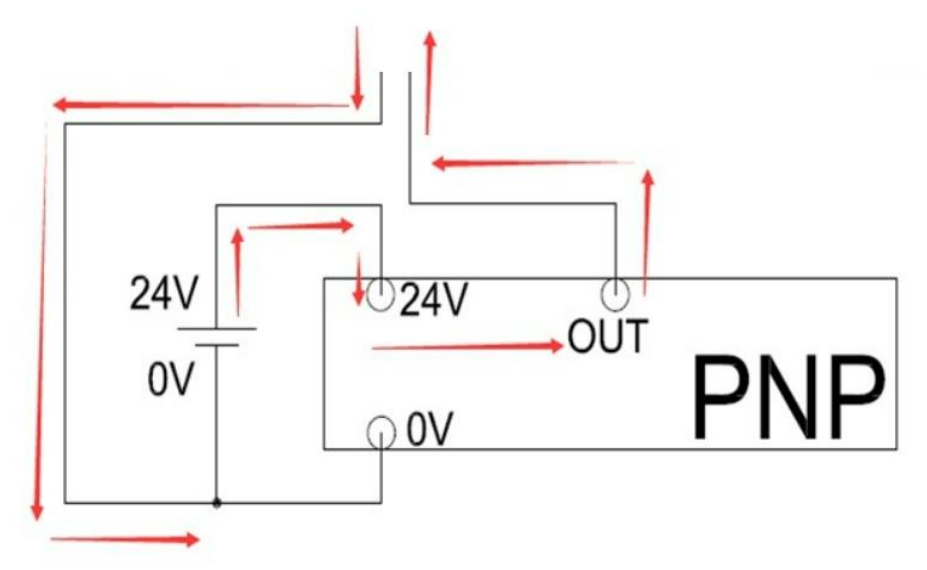

图 4.2PNP 图解

#### **PNP** 三极管解释:

黑色框表示为 PCB 板内部电路, OV 为夹爪电源输入进去, 经过 PNP 三极管变成  $24V$  输出, 当夹爪输入 INPUT *IO 线接入 24V 电压时, PNP 三极管导通, 向 PCB 板输* 入电流。PCB 板感应到三极管输出的电流,确定此时 INPUT 输入为状态 1; 当夹爪输 入 *INPUT* 断开 *24V* 时,*PNP* 三极管断路,电阻值为无限大,设定状态为高阻,也就是  $\mathcal{L}$ 开, 此时 INPUT 输入为  $0$ 。

#### <span id="page-26-0"></span>**4.3.2** 夹爪 **IO** 输出详解

注:*IO* 输出与输入均为 *PNP*。*IO* 输出为 *OUTPUT* 。线序颜色定义请参考线标。

只有在打开夹爪 IO 控制的情况下, 夹爪才会向 IO 输出信号线输出信号。

打开 IO 控制, 夹爪会向 IO 线输出当前夹爪的运行状态。如下表 4.5 所示。

| $\sim$ 1. 2 0011 011 0011 012 $\sim$ 18 18 19 19 |                 |            |                 |  |
|--------------------------------------------------|-----------------|------------|-----------------|--|
| <b>OUTPUT 1</b>                                  | <b>OUTPUT 2</b> | 引脚状态       | 指令内容            |  |
| 高阻 (0)                                           | 高阻 (0)          | $\bigcirc$ | 夹爪处于运动状态        |  |
| 24V(1)                                           | 高阻 (0)          | - 0        | 夹爪未夹到物体, 处于到位状态 |  |
| 高阻 (0)                                           | 24V $(1)$       | 0          | 夹爪检测到夹住物体       |  |
| 24V(1)                                           | 24V $(1)$       |            | 夹爪检测到物体掉落       |  |

表 4.5 OUTPUT1、 OUTPUT2 反馈状态

#### 表 **5 OUTPUT** 解释:

夹爪处于运动状态时,两个输出 **IO** 线不输出信号为高阻(断开)状态,**NPN** 三极管不 导通,电阻无限大;夹爪处于到位状态时,**PCB** 板控制 **IO** 输出 **1** 线的 **NPN** 三极管导通向 上位机或 **PLC** 输出 **0V** 电压。**IO** 输出 **2** 线依然为高阻(断开)状态,产生 1 / 0 信号输入 上位机或者 PLC 的两个 IO 点,让上位机或者 PLC 的两个 IO 点通过两根 IO 输出线区分夹 爪状态。

#### **PNP** 三极管输出解释:

PNP 三极管电路图请参考图 2。夹爪为 PNP 输出,相连接的 *PLC* 或上位机应 该为 *PNP* 类型。*PNP* 型 *PLC* 或上位机输入 *IO* 公共端为 *0V*。夹爪 IO 输出线连接 到 PLC 或上位机的输入 IO 点。当夹爪 IO 输出信号为 24V 时, PLC 或上位机 IO 公共端为 0V,产生一个 24V 电压差,PLC 或上位机 IO 点导通。PLC 或上位机接 收到夹爪 24V 信号。反之夹爪为高阻(断开)状态时,**PLC** 或上位机 **IO** 点与夹 爪 **IO** 输出信号线为断路状态。夹爪为 **24V** 状态时,**PLC** 与上位机 **IO** 点与夹爪 **IO** 输出信号线为导通状态。

## <span id="page-27-0"></span>**4.4** 夹爪 **IO** 输入输出测试方法

准备工具:万用表、*24*vDC 电源,待测试大寰夹爪。 准备工作:使用 *DH-Robotics* 连接好夹爪,打开 *IO* 模式。设置好 *IO* 参数方便测试。

#### <span id="page-27-1"></span>**4.4.1** 夹爪 **IO** 输入测试方法

当夹爪 IO 模式打开之后,把 **INPUT1** 接入到 **24V** 电源 **24V** 接口上去,**INPUT2** 悬空, 此时夹爪输入信号为(1 0)会按照 IO 设置内的第二组参数运行。

表 4.6 IO 参数-2

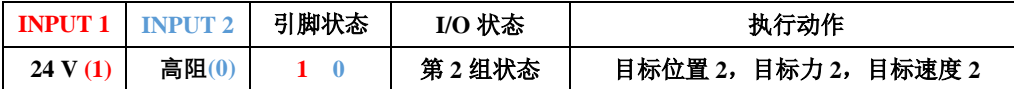

当夹爪 **INPUT1** 断开 **0V** 后悬空,**INPUT2** 接入 **24V** 电源 **24V**。此时夹爪输入信号为 (0 1),夹爪会按照 IO 设置内的第 3 组参数运行。

表 4.7 IO 参数-3

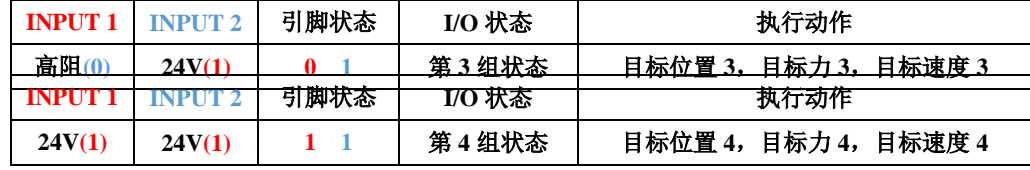

表 4.8 IO 参数-4

当夹爪 **INPUT1** 与 **INPUT2** 都接入 **24V** 电源 **24V**。此时夹爪输入信号为(1 1),夹爪 会按照 IO 设置内的第四组参数运行。

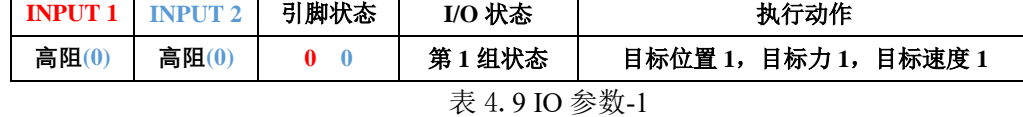

当夹爪 **INPUT1** 与 **INPUT2** 都断开 **24V**。此时夹爪输入信号为(0 0),夹爪会按照 IO 设置内的第一组参数运行。

测试以上四种 IO 参数,如夹爪均能正确动作,说明夹爪输入 IO 正常。

## <span id="page-28-0"></span>**4.4.2** 夹爪 **IO** 输出测试方法

注:在打开 *IO* 模式下,用 *IO* 输入方式控制夹爪,*IO* 输出才会有信号反馈。

首先使用万用表连接 **24V** 电源负极,另一端连接夹爪其中一根输出 **IO** 线。输出 **IO** 线输出信号时为 **24V**,此时与 **24V** 电源负极有 **24V** 的电压差,通过 **24V** 电压差来判断 **IO** 有没有输出正确的信号。

打开 IO 控制, 设置好 IO 参数, 可参照图 3 的 IO 设置。连接好万用表和夹爪。

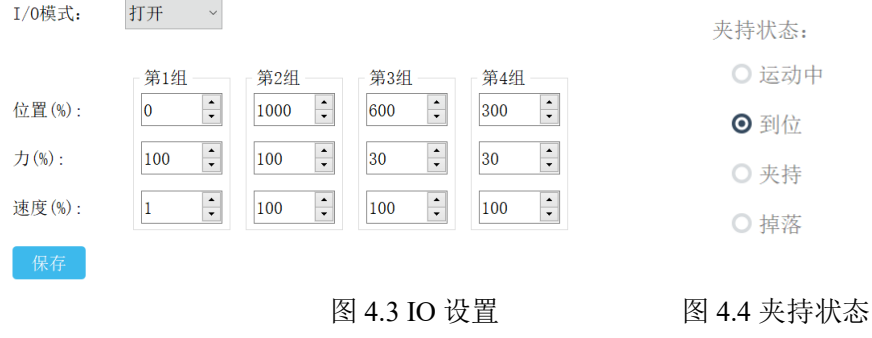

表 4.6 IO 参数

| <b>OUTPUT 1</b> | <b>OUTPUT 2</b> | 引脚状态 | 指令内容            |
|-----------------|-----------------|------|-----------------|
| 高阻 (0)          | 高阻<br>(0)       |      | 夹爪处于运动状态        |
| 24V(1)          | 高阻 (0)          |      | 夹爪未夹到物体, 处于到位状态 |
| 高阻 (0)          | 24V (1)         |      | 夹爪检测到夹住物体       |
| 24V(1)          | 24V             |      | 夹爪检测到物体掉落       |

把夹爪的输入 **INPUT1** 接入 **24V**,夹爪会运动到第二组 **IO** 参数位置,夹爪显示图 4 中的到位后,测试 **OUTPUT1** 和 **OUTPUT2** 的电压,**OUTPUT1** 的电压显示为 **24V**, **OUTPUT2** 的电压显示为 **0V** 左右为正确。

#### 解释:**OUTPUT2** 为什么显示 **0V** 却在表格里面显示高阻(断开)。

在前面"输入 *IO* 测试方法"里面讲到过,高阻就是断开状态,所以电源 24V 与 OUTPUT2 之间是断路状态,没有电压产生,万用表上显示为 0V。

其他输出状态测试方法,均参考上方测试到位信号输出。

# <span id="page-29-0"></span>**5** 维护

## <span id="page-29-1"></span>**5.1** 日常清洁

日常清洁频率如表 5.1 所示。

表 5.1 日常清洁

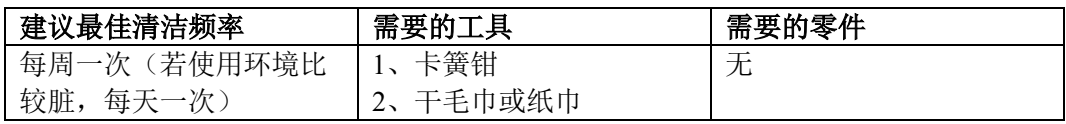

注:手爪表面不防水,只需用干毛巾或纸巾清洁。

#### 注意

- ·在对手爪进行任何操作之前,请先关闭机器人和夹持电源。
- ·清洁人员必须佩戴静电手环等静电措施,以免损坏电子元件。

清洗步骤如下所示,如图 5.1 所示:

- 1. 用卡簧钳把 Φ6 挡圈(位于连杆手指的每个关节两端)卸下。
- 2. 将φ6 轴取下。
- 3. 用干毛巾或纸巾清理手爪表面的杂物、污物和灰尘;用干毛巾或纸巾清理φ6 轴。
- 4. 在φ6 轴上涂上润滑脂。
- 5. 将φ6 轴重新装回,用卡簧钳将φ6 挡圈装上。

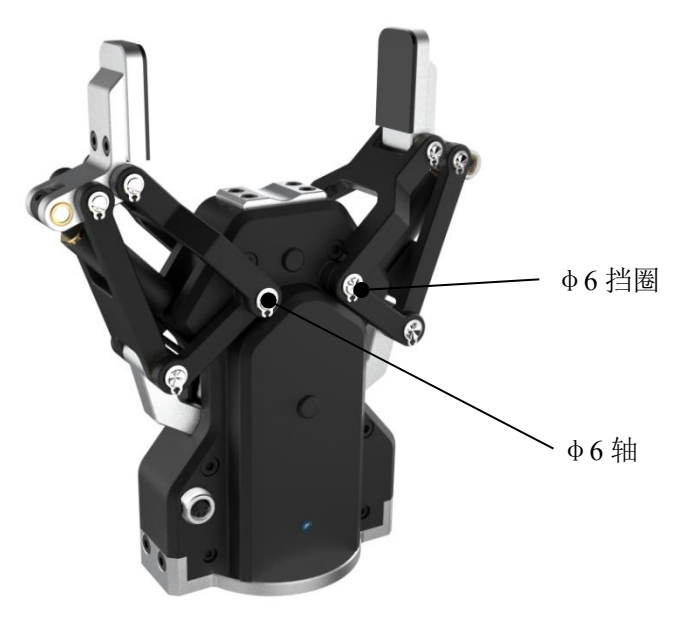

图 5.1 AG 系列夹爪图

# <span id="page-30-0"></span>**5.2** 指尖更换

指尖更换频率如表 5.2 所示。

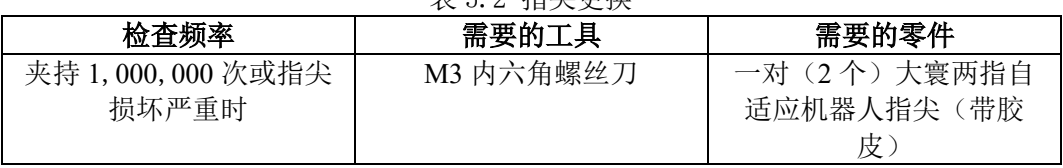

表 5.2 指尘再拖

注:联系大寰机器人技术支持更换指尖部件

#### 注意

·在对手爪进行任何操作之前,请先关闭机器人和夹持电源。

指尖更换更换步骤如下所示,如图 5.2 所示:

- 1. 使用 M3 内六角螺丝刀卸下指尖螺丝,拆卸磨损的指尖。
- 2. 清洁手指件并彻底擦干。
- 3. 取出指尖上φ3x6 mm 定位销。
- 4. 将φ3x6 mm 定位销插入新的指尖。
- 5. 将新的指尖装上手爪,并用螺丝固定。
- 6. 另一个指尖重复以上操作进行更换。

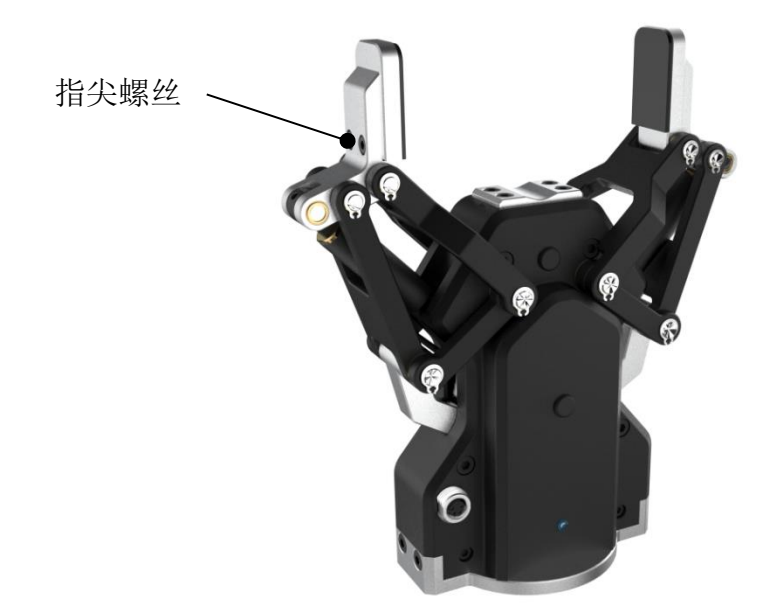

图 5.2 AG 系列夹爪图

## <span id="page-31-0"></span>**5.3** 定期检查、护理

定期检查、检测频率如表 5.3 所示。

表 5.3 定期检查

| 检査频率 | 需要的工具        | 需要的零件           |  |
|------|--------------|-----------------|--|
| 每月   | 1. M3 内六角螺丝刀 | (除非有损坏需更换)<br>无 |  |
|      | 2. M4 内六角螺丝刀 |                 |  |
|      | 3. 卡簧钳       |                 |  |

#### 注意

· 在对手爪进行任何操作之前,请先关闭机器人和夹持电源。

· 清洁人员必须佩戴静电手环等静电措施,以免损坏电子元件。

检查手爪步骤如下所示:

 1. 手指的运动必须对称和流畅:通过手指打开来测试行程,手指必须自己回到初始的起 始位置;检查运行过程中手爪是否会有卡顿、抖动。

- 2. 手指胶皮磨损不得影响夹持,若磨损严重,影响手爪运行,请更换指垫。
- 3. 检查是否有碰撞损伤,如果有损坏,请联系大寰机器人技术支持。

4. 检查手爪底部是否有磨损,若磨损严重且影响手爪工作,请联系大寰机器人技术支持。

5. 检查所有螺丝是否有生锈或损坏,若有请更换。